# AUTOMATIZOVANÝ EXPERIMENT V MATLABU

#### František Dušek, Daniel Honc Katedra řízení procesů a výpočetní techniky, Fakulta chemicko-technologická Univerzita Pardubice

#### ABSTRAKT

Článek se zabývá automatizovaným získáním dat pro určení statické charakteristiky ventilu. Protože jsou ventily součástí laboratorního zařízení jsou omezeny možnosti měření. Vyhledání a nastavení dosažitelných podmínek měření je jedna z úloh automatizovaného experimentu. Na konkrétním případě jsou ukázány typické problémy pro tento typ úloh a jejich řešení. Pro realizaci experimentu byl použit programový prostředek MATLAB.

### 1 ÚVOD

Co budeme pro potřeby tohoto článku rozumět pod pojmem automatizovaný experiment? Cílem je získat informaci o chování (vlastnostech) reálného objektu za definovaných podmínek. Informace jsou získávány pomocí přímého či nepřímého měření vlastností sledovaného objektu. Definované podmínky jsou zajištěny buď přímým nastavením požadovaných parametrů či nastavením parametrů ovlivňujících požadované podmínky a následný měřením zjišťujícím zda již bylo podmínek dosaženo.

Automatizovaný experiment pak znamená nejen opakování měření či provedení většího počtu měření v zadaném rozsahu bez přímé účasti člověka, ale také aktivní nastavení podmínek experimentu včetně kontroly, která z požadovaných měření jsou z různých důvodů nerealizovatelná. Konkretizujeme-li tyto požadavky na automatizovaný experiment je potřeba mimo jiné zajistit:

- a) bezpečnost experimentu tj. vyloučení nastavení, které by vedlo na problematickou situaci (obecně na překročení rozsahů ovládacích členů či měřicích čidel či na situace, o kterých je známo, že jsou problémové či nebezpečné)
- b) provedení předběžných měření a jejich vyhodnocení s cílem optimalizovat vlastní měření (určit maximálního dosažitelné rozsahy vstupních veličin, určení pracovních bodů v okolí kterých se bude provádět měření atd.)
- c) detekci situací, kdy nelze dosáhnout požadovaných podmínek tj. vyloučení měření, která nelze realizovat tj. minimalizovat dobu experimentu

Předpokladem pro automatizovaný experiment je možnost měřit potřebné veličiny a ovlivňovat požadované podmínky experimentu. Je zřejmé, že realizace je silně závislá na možnostech použitých programových i technických prostředků (připojení) a zejména na vlastnostech sledovaného objektu.

V následujícím textu je popsána realizace automatického experimentu, jehož účelem je získat data pro určení statické charakteristiky dvou ventilů pro potřeby matematického modelu a určit korekce parametrů přepočtu měřených a ovládaných veličin na inženýrské jednotky. Oba ventily jsou součástí laboratorního zařízení, čímž jsou silně omezeny podmínky, za kterých lze ventily proměřovat.

Laboratorní zařízení "Hydraulicko-pneumatická soustava" (dále označení HPS) je navrženo pro potřeby výuky v oblasti automatického řízení a součástí řešení je i realizace (technická i programová) propojení s programovým prostředím MATLAB. Proto byl MATLAB použit i jako prostředí pro realizaci automatizovaného experimentu.

### 2 CÍL EXPERIMENTU

Cílem experimentu bylo získat data potřebná pro vyhodnocení statické charakteristiky ventilu (SCHV) tj. závislost průtoku ventilem  $Q$  na tlakovém spádu na ventilu  $\Delta p$  a otevření ventilu  $o$ .

Nejprve uvažujme průtok nestlačitelné kapaliny clonou o ploše s umístěné v potrubí o ploše S. Je-li hustota kapaliny ρ a viskozita kapaliny µ, pak můžeme popsat objemový průtok rovnicí (1)

$$
Q = \alpha (\text{Re}, m) s \sqrt{\frac{2\Delta p}{\rho (1 - m_s^2)}}, \qquad m = \frac{s}{S}, \qquad \text{Re} = \frac{Dv\rho}{\eta}
$$
 (1)

Koeficient  $\alpha$  < 1 vviadřuje vliv hydromechanických dějů na okrajích clony, které snižují skutečný průtok oproti teoretickému. Konkrétní hodnota tohoto koeficientu závisí zejména na geometrii clony (s/S) a charakteru proudění clonou. V literatuře lze nalézt vztahy pro odhad koeficientu α nebo častěji závislost ve formě grafu [např. Ower 66, Lodes 87]. Graf závislosti α na Reynoldsově čísle na obr. 1 je převzat z [Ower 66]. V literatuře

[Benedict 69] je několik semiemprirických výpočetních vztahů. Většina vztahů je ve formě závislosti na obecné mocnině Re - rovnice 2.

$$
\alpha = A + B \operatorname{Re}^C \tag{2}
$$

Vrátíme-li se k ventilu, pak hlavní změnou oproti cloně je proměnná průtočná plocha. Zvolme jako míru otevření ventilu bezrozměrné číslo  $0 \leq o \leq 1$ . Závislost průtočné plochy s na otevření o je dána konstrukčním řešením ventilu. V našem případě je průtočná plocha lineárně závislá na otevření a lze ji tedy vyjádřit rovnicí  $s = o s_0$ , kde s<sub>0</sub> je maximální průtočná plocha při plném otevření ventilu. Oproti cloně je zcela jiná geometrie průtočné cesty ventilem a nelze aplikovat přímo vztahy pro odhad koeficientu α platné pro clonu. Proto se hodnota koeficientu α či jeho závislost na aktuálních podmínkách určuje experimentálně.

Použijeme-li vztah (2) pro popis závislosti koeficientu α je pak statická charakteristika ventilu dána rovnicí (3)

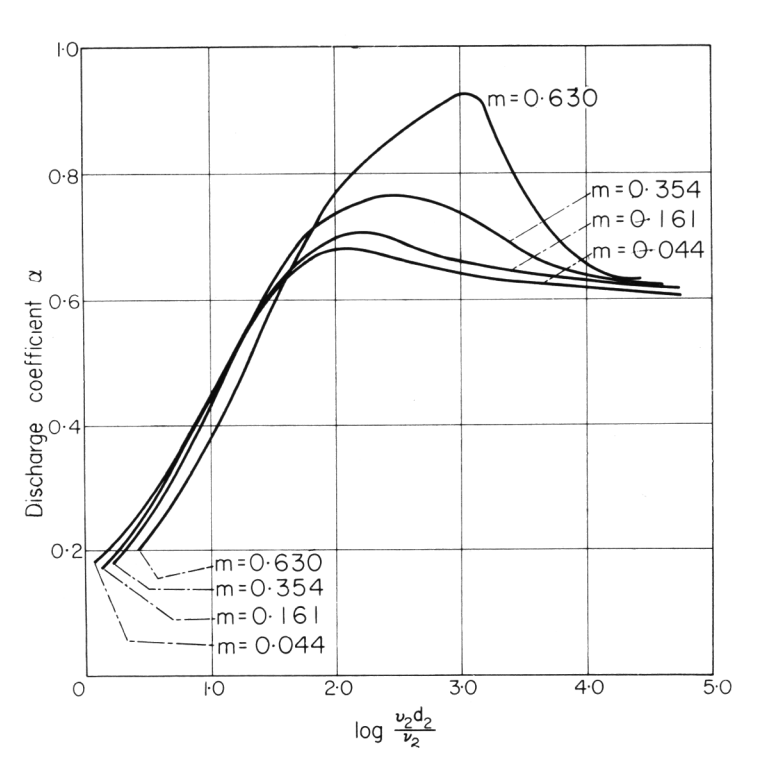

obrázek 1 Závislost hydrodynamického koeficientu α

$$
Q(o, \Delta p) = o\pi \frac{d_0^2}{4} \left( A + B \operatorname{Re}^C \right) \sqrt{\frac{2\Delta p}{\rho \left( 1 - o^2 m^4 \right)}}
$$
  

$$
m = \frac{d_0}{d} \quad \operatorname{Re} = \frac{Dv\rho}{\eta} \quad D = d_0 \sqrt{o} \quad v = \sqrt{\frac{2\Delta p}{\rho \left( 1 - o^2 m^4 \right)}}
$$

$$
(3)
$$

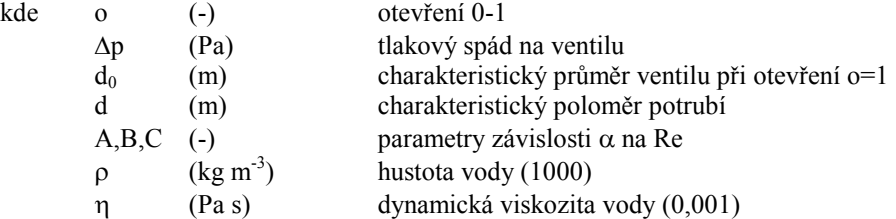

Pro určení pěti parametrů  $(d_0,d,A,B,C)$  rovnice (3) teoreticky stačí mít pět průtoků při různých otevřeních a tlakových poměrech. Vzhledem k chybám měření průtoku i tlaku a k chybám nastavení otevření (mechanická hystereze při pohybu ventilu na zadanou hodnotu směrem od vyšších a nižších hodnot) je nutné opakovaně měřit v celém rozsahu otevření ventilu (při změnách v obou směrech) a celém pracovním rozsahu tlaků a data vyhodnotit statisticky.

## 3 EXPERIMENTÁLNÍ ZAŘÍZENÍ

Ventily i použitá instrumentace je součástí laboratorní zařízení "Hydraulicko-pneumatická soustava" (HPS). Toto zařízení bylo navrženo a jako prototyp vyrobeno v rámci grantu GAČR 102/03/0625 "Konsorcionální přístup k vývoji experimentálních modelů". Cílem grantu je získat laboratorní modely vhodné pro praktická cvičení v předmětu Teorie řízení. Naše pracoviště se pokusilo vytvořit experimentální zařízení umožňující aplikace vícerozměrného řízení. Více informací o možnostech modelu a jeho využití je uvedeno v [Macháček 04]. Popisem celého zařízení z pohledu konstrukčního řešení, možností měření a ovládání se zabývá [Honc 04].

Pro tento článek je významná pouze část celého zařízení, která je schématicky znázorněna na obr.2. Je to část ovládání přítoku do dvou nádrží, která zahrnuje čerpadlo Č, vzdušník, průtokoměr Q a dva ventily V<sub>L</sub> a V<sub>R</sub>. Následující část HPS (obě nádrže) je z hlediska měření charakteristiky ventilů důležitá pouze proto, že omezuje možnosti měření ventilů. Ventilem může protékat větší množství kapaliny než odpovídá průtoku při ustálené maximální hladině pouze poměrně krátkou dobu – než se nádrž naplní.

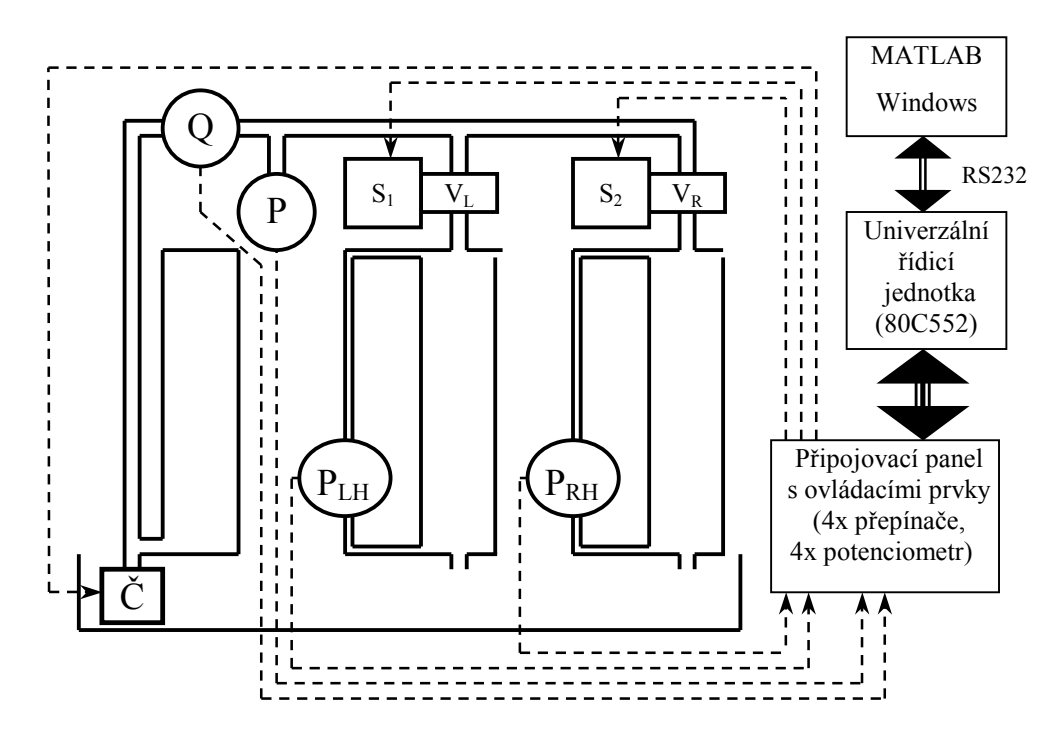

obrázek 2 Schéma části měřeného zařízení

### 3.1 MĚŘENÍ A OVLÁDÁNÍ - MOŽNOSTI A OMEZENÍ

Z hlediska získání dat pro určení SCHV je důležitá znalost tlakového spádu na ventilu, okamžitého průtoku a otevření ventilu. Nádrže za ventilem jsou při měření spojené s okolní atmosférou a tlakový spád je tedy určen tlakem před ventilem. Tento tlak P je měřen tlakovým čidlem CRESSTO TMG 438 Z3H (0-25 kPa / 0-10 V). Čidlo je z konstrukčních důvodů umístěno níže než ventily a proto při nulovém přetlaku na ventilech ukazuje nenulovou hodnotu. Průtok Q je měřen průtokoměrem fy Greisinger FH-Messing pro měřící rozsah cca 0.2-2 l/min. Výstupem čidla jsou pulsy jejichž počet je úměrný proteklému množství. Po kalibraci bylo zjištěno, že 917 pulsů odpovídá 1 litru. Posledními měřenými veličinami jsou hladiny v nádržích za ventilem. Tyto hladiny sice nejsou potřebné pro vyhodnocení SCHV, ale jsou důležité pro vedení experimentu, protože omezují dobu měření při vyšších průtocích. Protéká-li ventilem delší dobu větší průtok, nádrže začnou přetékat. Hladiny v obou nádržích jsou určovány nepřímo pomocí měření diferenčního tlaku PLH a PRH (čidla CRESSTO TMDG 338 Z3H 0-3 kPa / 0-10 V).

Podmínky měření jsou určeny tlakovým spádem a otevřením. Tlak před ventilem nelze nastavit přímo. Jeho nastavení se provádí nepřímo pomocí příkonu čerpadla Č. Příkon čerpadla je ovládán lineárně v rozsahu 0-100% signálem (PWM, 113 Hz, 1/255 rozlišitelnost). Tento signál je veden na výkonový tranzistor (režim vypnuto/zapnuto) spínající napájecí napětí čerpadla.

Nejméně standardním řešením je ventil a jeho ovládání. Ventil je vlastní výroby. V podstatě jde o kohout jehož průtočná plocha je lineárně závislá na úhlu otevření (cca 100-120°). Ovládacím členem je modelářské servo HITEC 300. Poloha serva je závislá na šířce pulsů na řídícím signálu, které se mohou opakovat s frekvencí max. 50 Hz. V dokumentaci je uvedeno že pro šířku pulsů v rozsahu 1500±600 µs je změna polohy serva ±60°. Protože nelze sesadit ventil a servo v libovolné poloze, může při změně polohy serva pouze o 120° dojít k tomu, že servo buď úplně nezavírá nebo úplně neotvírá. Proto byl použit větší rozsah otevření 700-2365 µs odpovídající cca 180°. Tento rozsah ovládání sice dovoluje využít plný rozsah otevření ventilu, ale nastává nepříjemný efekt, jednak že průtok zpočátku zůstává nulový a jednak že ventil po dosažení maximálního otevření začne zavírat (viz obr.3 dále v textu).

Všechny měřené a ovládací signály jsou vedeny přes připojovací panel (PP) do Univerzální řídicí jednotky (UŘJ). Připojovací panel obsahuje silovou část ovládacích signálů, úpravu analogových vstupních signálů a ovládací prvky dovolující volit ruční (LOCAL pomocí potenciometrů na PP) či vzdálené (REMOTE z PC) ovládání výstupních signálů a vypnout (MANUAL) či zapnout (AUTOMAT) regulátor tlaku P před ventily.

Základem UŘJ je mikroprocesor Philips 80C552. Tento procesor obsahuje 10-ti bitový A/Č převodník, PWM a UART dovolující jednoduchou realizaci sériové linky RS232. Programové vybavení zajišťuje:

a) periodické měření všech měřených veličin a uložení naměřených hodnot do paměti

b) generování řídicích signálů ovládacích veličin na základě hodnot uložených v paměti

c) příjem a vysílání dat přes RS232 s využitím vstupního a výstupního bufru o velikosti 256 byte

- d) realizaci komunikačního protokolu pro sériovou komunikaci dovolujícího přenos binárních dat
- e) realizaci logiky ovládání podle nastavení prvků na PP
- f) realizaci funkce BLOKACE tj. vypnutí čerpadla a zavření ventilů v situaci, kdy některá z měřených hladin překročení nastavenou hranici
- g) realizaci diskrétního PI regulátoru tlaku P
- h) periodické vysílání zpráv o aktuálním stavu (měřené hodnoty, stav přepínačů na PP, posledně realizované hodnoty výstupních veličin) s periodou 1 sec
- i) zpracování přijatých zpráv s požadovaným nastavením výstupních veličin

Veškeré informace mezi UŘJ a PC jsou vyměňovány formou zpráv s pevnou strukturou. Data v těchto zprávách jsou v binární podobě jako celé číslo bez znaménka v jednotkách převodníku – rozsah analogových vstupů a výstupních veličin je v rozsahu 0-1023.

## 3.2 PROPOJENÍ S PC A MATLABEM

Systém ovládání a měření HPS je navržen tak, že je možné většinu signálů zařízení měřit a vše ovládat na úrovni analogových napětí, která jsou přístupná přes PP. V tomto případě je nutné doplnění PC o akviziční kartu a MATLAB o Real Time Tbx.

Druhou možností je využít spojení prostřednictvím sériové linky RS232, která je standardní součástí PC. V PC je nutné doplnit programový modul (DLL knihovnu) zprostředkovávající měření a ovládání zařízení z požadovaného prostředí. Tato knihovna byla vytvořena v rámci vývoje HPS a kromě verze pro MATLAB jsou vyvinuty verze pro prostředí Borland C++/Delphi, Excel a PROMOTIC. Moduly zahrnuje kompletní obsluhu oboustranné komunikace na úrovni funkcí Win API (asynchronní operace čtení a zápisu nad sériovou linkou, podporu komunikačního protokolu, zpracování přijaté zprávy při jejím příjmu na úrovni samostatného threadu na prioritě THREAD PRIORITY HIGHEST) a včetně jednoduchého uživatelského rozhranní (funkcí) pro inicializaci komunikace, příjem a vyslání zprávy.

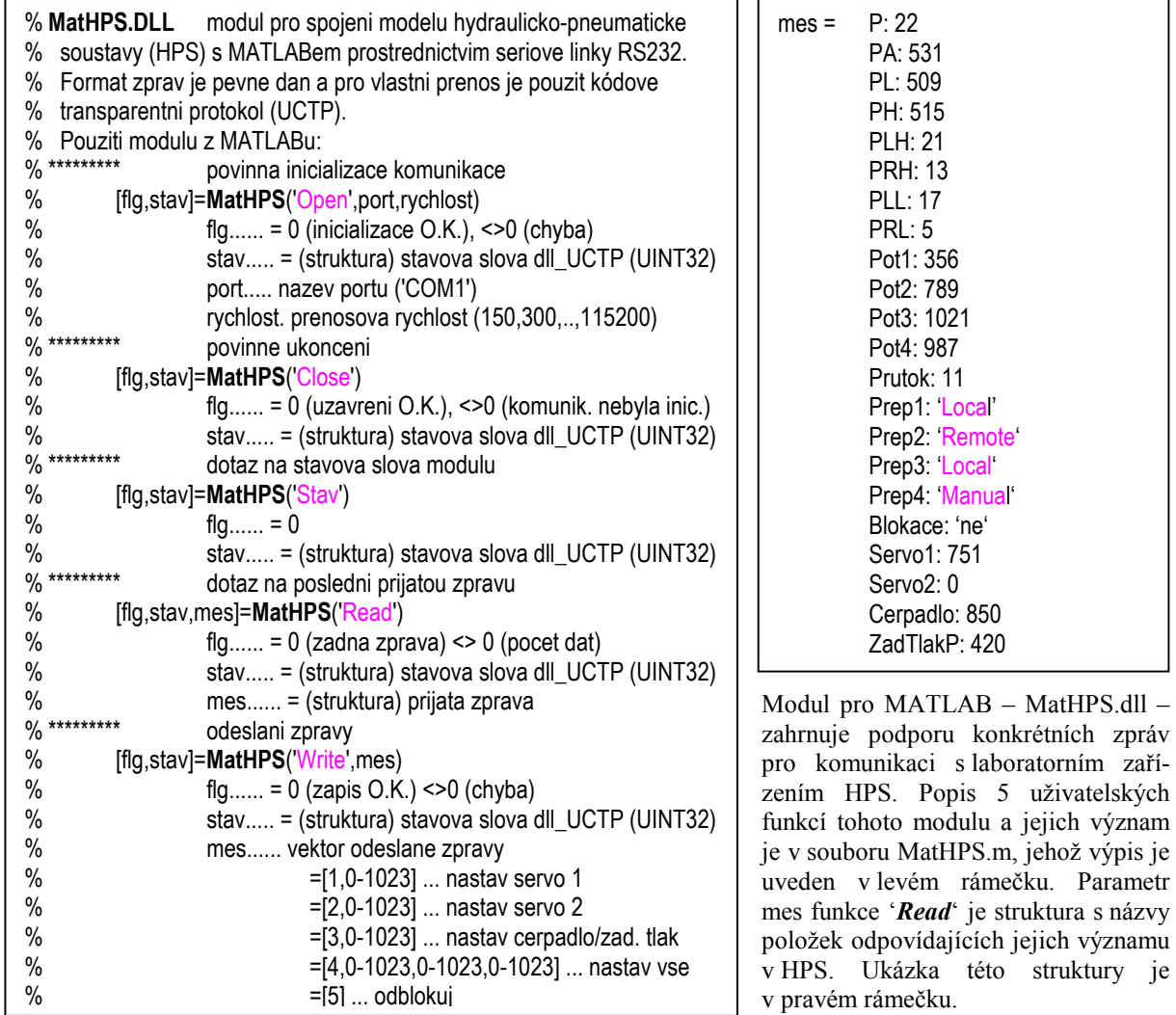

Pro praktické používání jsou důležité hlavně funkce 'Read' a 'Write'. Obě funkce nečekají na dokončení požadavku a okamžitě se vrací. Navíc obě nepoužívají inženýrské jednotky, ale rozsah 0-1023. Proto je doplněna funkce MerHPS.m pro čtení s čekáním na

příchod zprávy a funkce ZadHPS.m pro zápis zprávy. Obě funkce jsou standardní m-funkce MATLABu a obsahují parametrizovaný přepočet na inženýrské jednotky. Parametrizace pomocí konstant uvnitř textového souboru s definicí funkce dovoluje snadnou modifikaci těchto konstant ať už ruční změnou či programově. Obě tyto funkce jsou uvedeny v následujících rámečcích.

## 4 POŽADAVKY NA EXPERIMENT

Cílem experimentu je získat data - odpovídající trojice hodnot průtok Q, otevření o a tlakový spád ∆p pro statistické vyhodnocení parametrů rovnice (2). Měření by mělo pokrývat celý rozsah otevření a tlakového spádu a pro každé nastavení by mělo být několikrát opakováno.

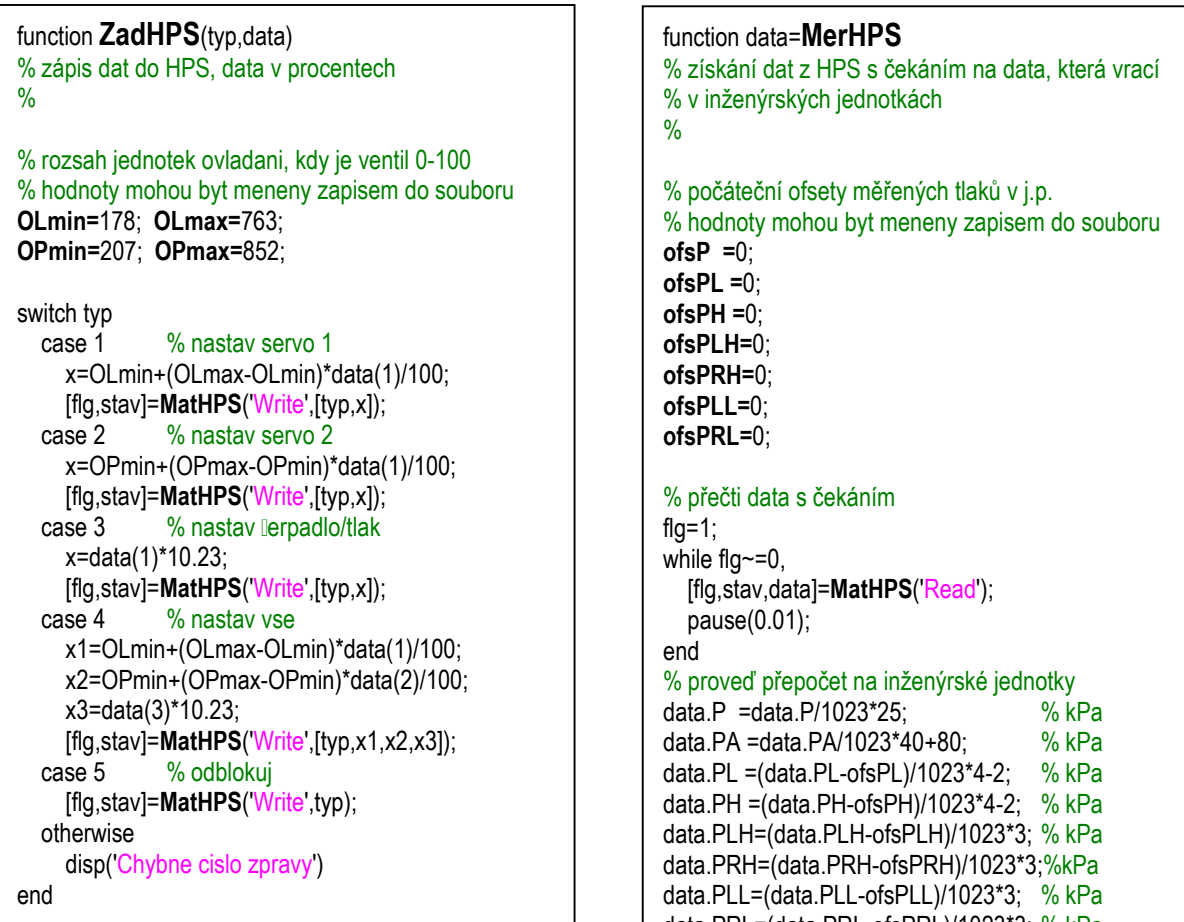

Pokusíme-li se tyto požadavky realizovat narazíme na několik problémů vyplývajících z vlastností a konstrukčního řešení experimentálního zařízení.

- a) kompenzování vlivu umístění čidel tlaků vůči nulové úrovni měřeného signálů – modifikace parametrů v souboru MerHPS.m
- b) nastavení ovládání ventilu na úrovni přepočtu otevření ventilu na hodnotu ovládacího signálu zajistit, aby při hodnotě otevření 0 ventil začal právě otevírat a při hodnotě 1 (100%) byl ventil maximálně otevřen – modifikace parametrů v souboru ZadHPS.m
- data.PRL=(data.PRL-ofsPRL)/1023\*3; % kPa data.Pot1=data.Pot1/10.23; % proc data.Pot2=data.Pot2/10.23; % proc data.Pot3=data.Pot3/10.23; % proc data.Pot4=data.Pot3/10.23; % proc data.Prutok=data.Prutok/917\*60; % l/min data.Servo1=data.Servo1; % i.p. data.Servo2=data.Servo2; % j.p. data.Cerpadlo=data.Cerpadlo/10.23; % proc

data.ZadTlakP=data.ZadTlakP/10.23; % proc

- c) nemožnost dosažení některých kombinací tlaků a otevření ventilu (díky velké tlakové ztrátě na průtokoměru a omezenému výkonu čerpadla nelze dosáhnout potřebných tlaků před ventilem při jeho velkém otevření) – vynechat kombinace, kterých nelze dosáhnout
- d) omezení počtu opakovaných měření při větších průtocích vyvolané přetečením nádrže za ventilem vypustit nádrž před zahájením měření a omezit počet měření tj. ukončit měření před dosažením maximální povolené hladiny
- e) hystereze ventilu každé nastavení ventilu mělo být realizováno jak směrem od nižších tak i od vyšších hodnot

Nejpracnější je řešení problému b). Je nutné provést pomocný experiment – za konstantního tlakového spádu pro celý rozsah ovládacího signálu zjistit závislost průtoku na hodnotě tohoto signálu. Tento průběh vyhodnotit a určit hodnotu, od které je průtok nenulový a hodnotu pro kterou je průtok maximální. Tyto hodnoty pak přenést do souboru ZadHPS.m, kde budou využity při přepočtu otevření na hodnotu ovládacího signálu. Při tom je třeba mít na zřeteli existenci hystereze tj. rozsah otevření musí být nastavován v obou směrech. Hodnota tlakového spádu by měla být co největší, aby se co nejpřesněji dal rozpoznat nenulový průtok ale na druhou stranu nesmí během experimentu dojít k přetečení nádrže. Pro určení optimální hodnoty tlaku je potřeba provést samostatný experiment - určit tlak potřebný k dosažení maximální hladiny v nádrži při maximálním otevření ventilu.

## 5 ŘEŠENÍ

Celý experiment v MATLABu je realizován formou skriptu, který pro vykonání jednotlivých fází volá potřebné funkce. Všechny funkce ukládají data do jedné společné datové struktury (viz rámeček vpravo), která je na závěr experimentu uložena do souboru pro pozdější vyhodnocení.

Vlastní experiment pak je složen ze čtyř na sebe navazujících fází, kterým odpovídají i větve společné datové struktury.

V první fázi (kalibrace) se opakovaně napustí a vypustí všechny nádrže a určí se hodnoty signálů tlakových čidel odpovídající nulovým úrovním měřených veličin. Aritmetický průměr získaných hodnot se uloží do datové struktury a modifikují se příslušné parametry v souboru MerHPS.m.

V druhé fázi (tlak) se určuje hodnota tlaku vedoucí při maximálním otevření na zvolenou hladinu v nádrži. Je využit regulátor tlaku vestavěný v UŘJ a opatrně nastavený PI regulátor hladiny. Určená hodnota tlaku se uloží do datové struktury.

Ve třetí fázi (rozsah) se v celém rozsahu ovládacího signálu otevření ventilu (od minima do maxima) a zpět změří aktuální tlak a průtok. Naměřené hodnoty průtoku se aproximují polynomem 5. stupně. Pomocí získané aproximace

se určí začátek otevírání ventilu Omin (průsečík funkce s osou x) a maxi mální otevření ventilu Omax (maximum funkce). Hodnoty se uloží do datové struktury a modifikují se parametry souboru ZadHPS.m. Ukázka naměřeného průběhu závislosti průtoku na hodnotě ovládacího signálu a průběh aproximační funkce je na obr. 3.

Čtvrtá fáze (měření) představuje vlastní měření SCHV v předepsaných pracovních bodech – kombinacích tlaku a otevření. Pro každou předepsanou hodnotu tlaku (od nejmenších) se provádí nastavení všech předepsaných otevření (od nejmenších). Před každým měřením se uzavře ventil, počká se až

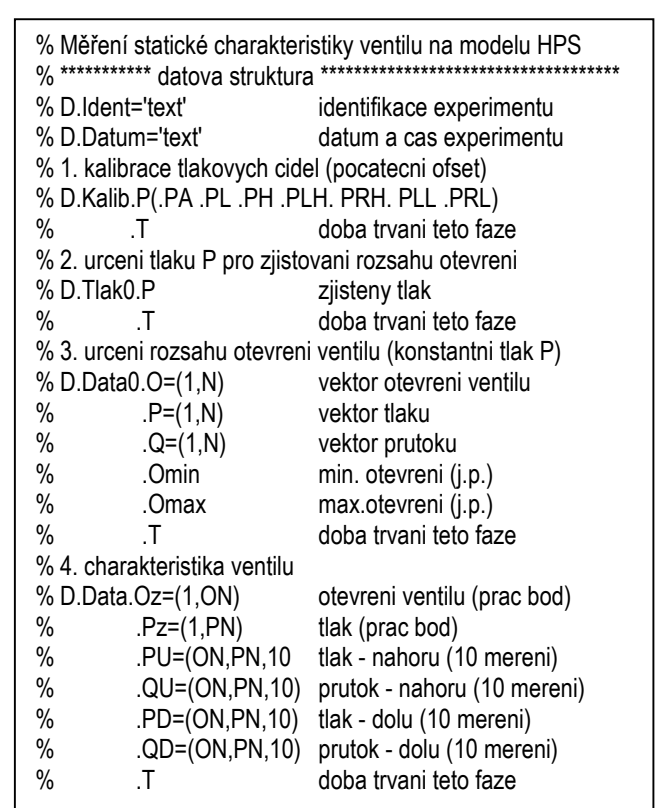

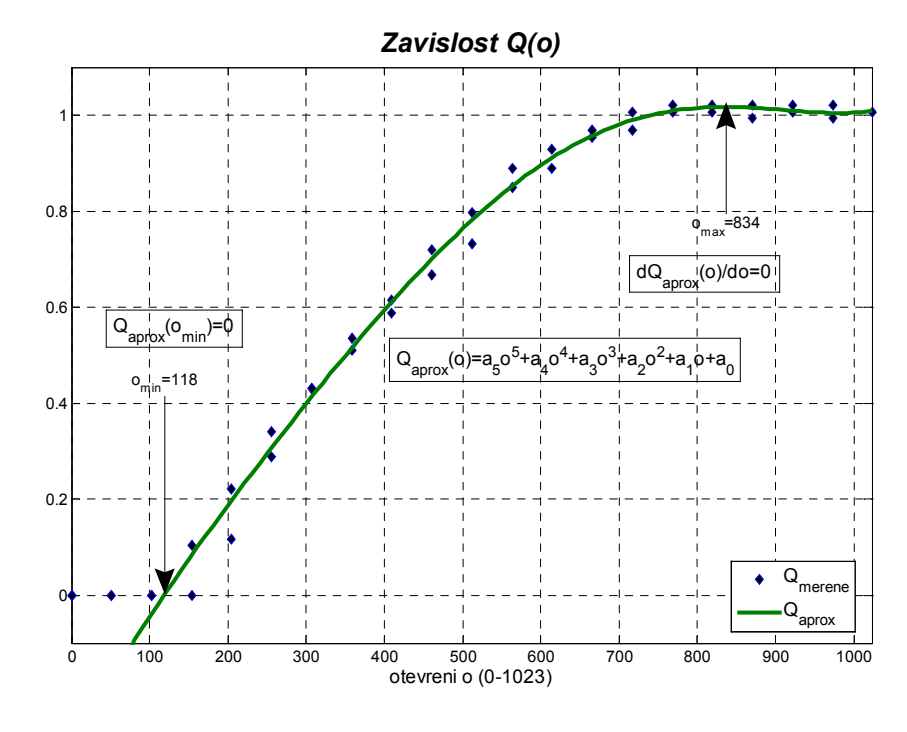

obrázek 3 Závislost průtoku na otevření

se nádrž vyprázdní a pak se ventil otevře a 20 s měří průtok a tlak. Do datové struktury se ukládá 10 posledních měření. Pokud dojde k dosažení maximální hladiny, měření se předčasně ukončí. Zároveň se kontroluje, zda se

podařilo dosáhnout předepsanou hodnotu tlaku. Pokud se požadované hodnoty tlaku nedosáhne, při zbývajících větších hodnotách otevření se již neměří.

Měření se provádí v předepsaných bodech dvakrát – druhý průběh se liší pouze způsobem nastavování otevření ventilu. Při požadavku na nastavení ventilu se nejprve provede nastavení ventilu o 10% větší než je požadované a teprve po 1 sec se nastaví předepsaná hodnota. Tímto způsobem je zajištěno měření při nastavování otevření ventilu "z druhé strany".

Skript realizující automatické proměření jednoho ventilu je uveden v následujícím rámečku. Na úrovni skriptu jsou počáteční volby, plnění datové struktury, orientační výpisy do příkazového řádku a posloupnost volání jednotlivých funkcí.

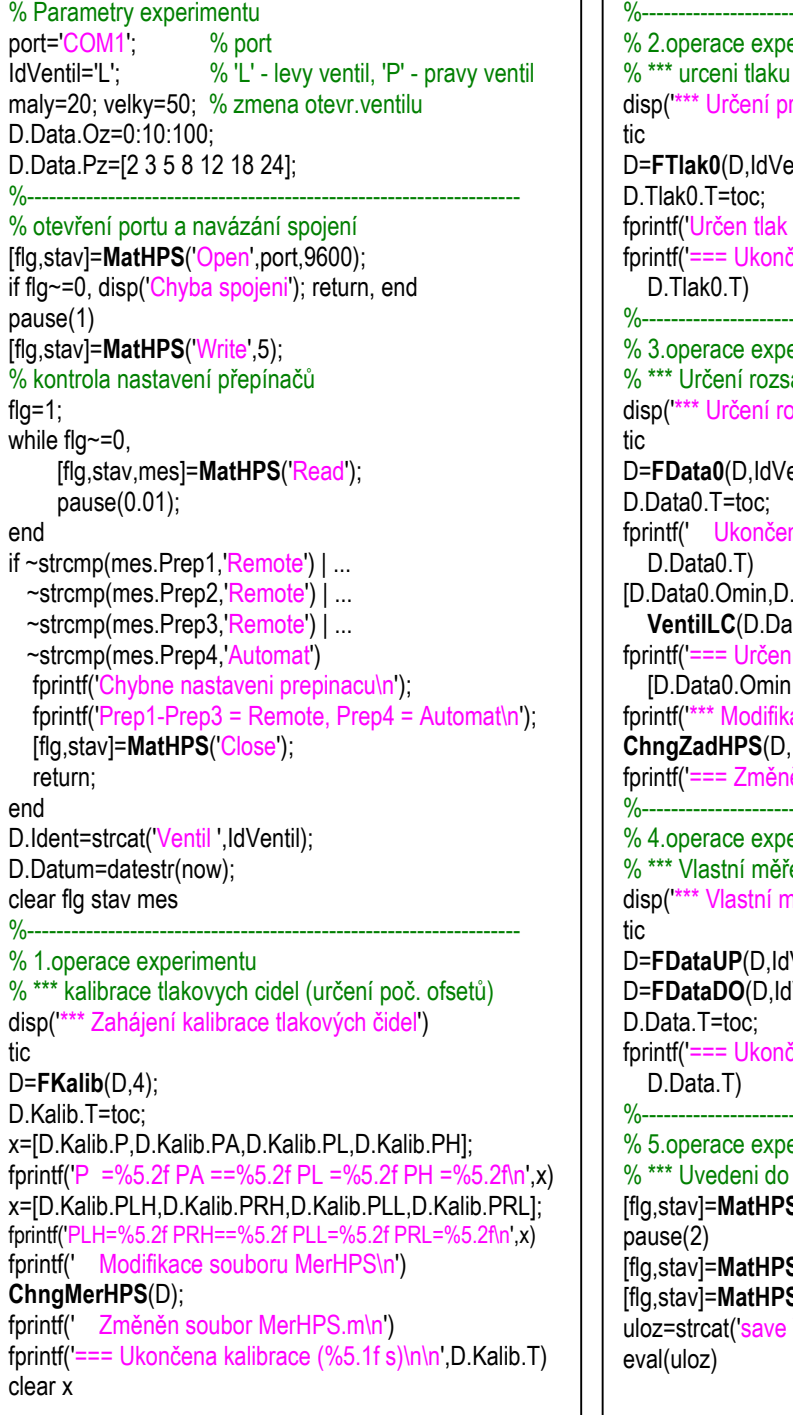

%------------------------------------------------------------------ erimentu P pro zjistovani rozsahu otevreni racovního tlaku P pro zjištění otevření')  $entil)$ :  $P = %5.2f kPa\n\hbox{$\wedge$}r$ , [D.Tlak0.P]) čeno určování tlaku (%5.1f s)\n\n',... %------------------------------------------------------------------ erimentu ahu otevření ozsahu otevření ventilu') entil,maly,velky); find určování rozsahu (%5.1f s)\n\n', ... .Data0.Omax]= ...  $Ha0.O.D.Data0.Q.5$ ;  $Omin=$ %5.1f a  $Omax=$ %5.1f\n .D.Data0.Omax]) ace souboru ZadHPS\n') IdVentil); ěn soubor ZadHPS.m\n') %------------------------------------------------------------------ erimentu ení charakteristiky ventilu něření charakteristiky ventilu') Ventil); lVentil); čeno měření SCHV (%5.1f s)\n\n, ... %------------------------------------------------------------------ erimentu definovaneho stavu  $S('Write',[4,0,0,0/25*1023]);$ S('Write',5);  $S('Close');$ Ventil',IdVentil,' D');

## 6 ZÁVĚR

Hlavním problémem se ukázala provázanost návrhu experimentu s vlastnostmi experimentálního zařízení, která učinila z jinak přímočarého měření poměrně komplikovanou logickou záležitost. Konstrukce ventilu a jeho ovládání si vynutilo řešit problém určení rozsahu otevření. Nebylo možné měřit při všech předepsaných kombinacích otevření a tlakového spádu. Při větších průtocích nebylo možné jednak dosáhnout potřebného tlaku před ventily (velká tlaková ztráta na průtokoměru a nedostatečné výkonné čerpadlo) a jednak nebylo možné měřit delší dobu (omezená kapacita nádrží za ventily). Na druhou stranu tato omezení vytvářely prostor k optimalizaci doby experimentu.

Při požadavku na měření v 77 pracovních kombinací (otevření po 10 % - 11 bodů a tlaky v rozsahu 2-24 kPa - 7 bodů) bylo provedeno měření např. pouze v 49 bodech. V rámečku jsou uvedeny naměřené hodnoty průtoku (l/min, průměr z 10 měření po 1 s). Chybějící hodnoty v pravém dolním rohu nemělo smysl měřit neboť by byly konstantní (viz měření při tlaku 5 kPa a otevření větší než 60 %).

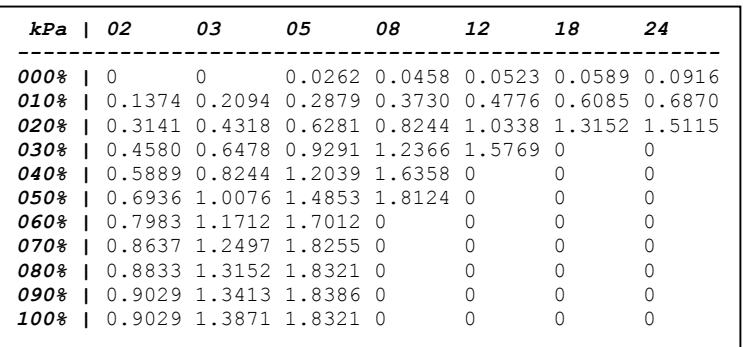

Ačkoliv byl počet měření automaticky

redukován přesto fáze měření trvala 3308 s. Fáze kalibrace trvala 248 s, určení tlaku zabralo 124 s a určení rozsahu ventilu skončilo po 596 s. Celkově tedy trvalo proměření jednoho ventilu cca 72 minut.

7 LITERATURA

OWER, E.-PANKHURST, R.C.: The Measurement of Air Flow (4<sup>th</sup> Edition). Pergamon Press, 1966, 367 pp. BENEDICT, R.P.: Fundamentals of Temperature, Preassure and Flow Measurement. John Wiley & Sohns, Inc., 1969, 363 pp.

LODES,A.-LANGFELDER,I.: Procesy a zariadenia 1. ALFA Bratislava 1987, 688 s., ISBN 80-05-00150-9 MACHÁČEK, J.; DUŠEK, F.; HONC, D. : Laboratory multivariable hydraulic-pneumatic process. In.: International Carpathian Control Conference, 25.-28.5.2004, Zakopane, Poland, Vol.I., p.133-138, ISBN 83- 89772-00-0

HONC,D .- DUŠEK,F.: Hydraulic-pneumatic system - technical data. In: 6th International Scientific-Technical Conference Process Control 2004, Kouty nad Desnou 8-11, June 2004, Czech Republic, University of Pardubice, 2004, p. 265, ISBN 80-7194-662-1 (plný text 6 stran na doprovodném CD)

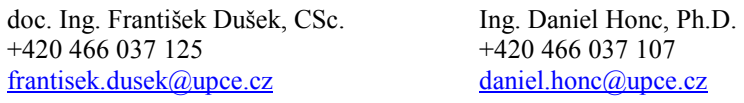

Univerzita Pardubice, Fakulta chemicko-technologická - FCHT Katedra řízení procesů a výpočetní techniky - KŘPVT nám. Čs. legií 565, 53210 Pardubice